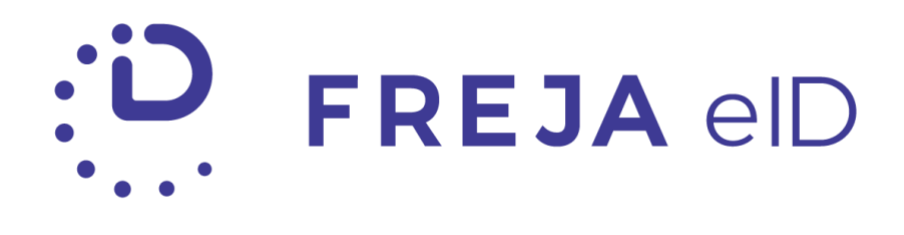

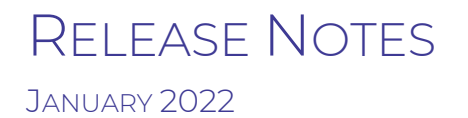

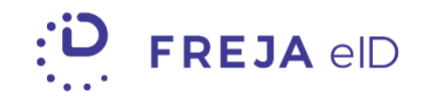

## TABLE OF CONTENTS

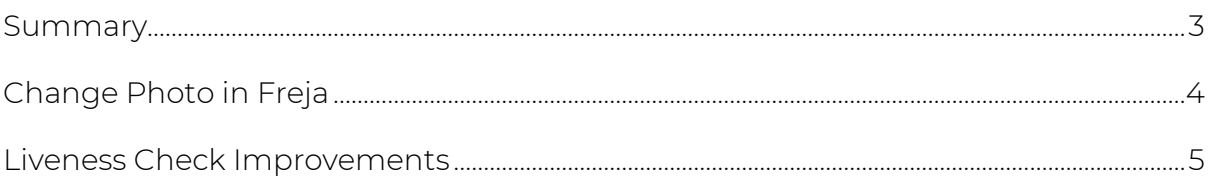

Copyright statement

The specifications and information regarding the product in this manual are subject to change without prior notice. All statements, information, and recommendations in this manual are believed to be accurate but are presented without warranty of any kind, expressed or implied. Users must take full responsibility for their use of any products.

Freja eID Release notes © 2022 Freja eID. All rights reserved.

# FREJA EID RELEASE NOTES

These Release Notes describe all the changes made to Freja eID systems from the previous release. They include:

• Updates to the Freja eID mobile application from version 8.12 to 8.13 on both Android and iOS.

#### <span id="page-2-0"></span>Summary

• CHANGE PHOTO IN FREJA

As of this release, it is possible for people to change their avatar image in Freja. The new photo still has to adhere to our security standards to be accepted.

• LIVENESS CHECK IMPROVEMENTS

We have added tutorial videos into the app to help people perform the liveness check in Freja more easily.

# <span id="page-3-0"></span>Change Photo in Freja

In this release we have made it possible for users to change their avatar photo in Freja. There are only 2 conditions:

- 1. The new photo must adhere to our security requirements e.g. the photo has to be clear and sharp, their face must be visible/not covered etc.
- 2. Once a person changes their photo, they can do so again only after some time has passed.

#### How to change:

The user may begin changing their photo by going to Settings and selecting either the icon on their photo, or the option in the menu:

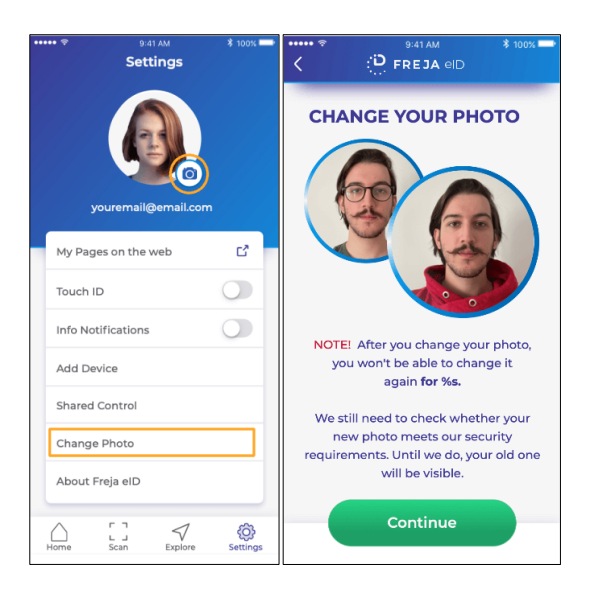

We have also made some updates to info screens to better inform people on what kind of photo is acceptable in Freja.

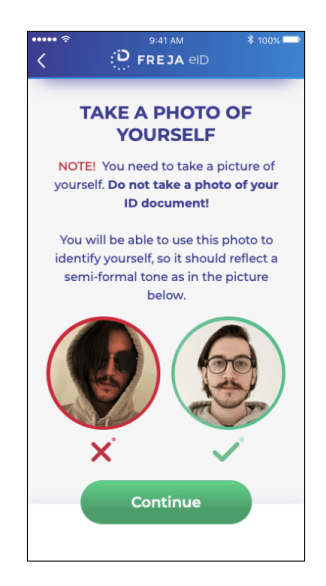

Once they take their photo, it will be sent to us for verification. Until we verify the new one, the user's old photo will be visible in the app.

After the photo is changed, some time will need to pass before the user can change their photo again.

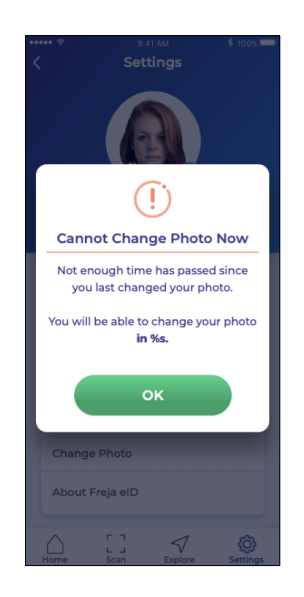

### <span id="page-4-0"></span>Liveness Check Improvements

We have added tutorial videos to the liveness check step during registration. These should help people better understand how to perform the liveness check successfully and how to position their ID document during the check.